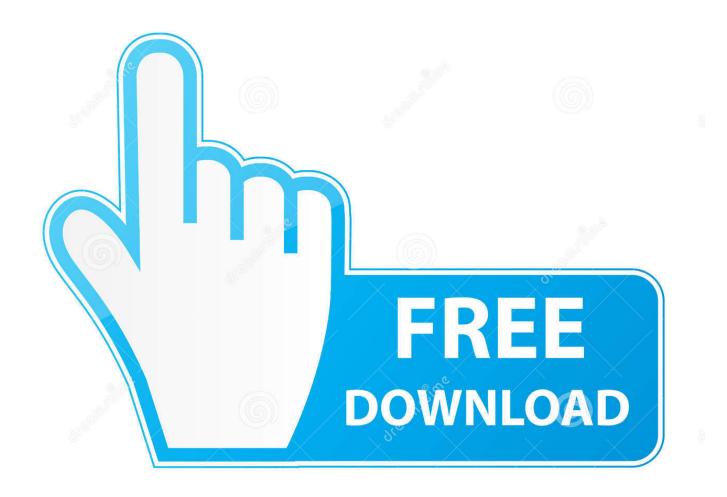

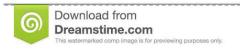

\_\_

35103813

Yulia Gapeenko | Dreamstime.com

Web Software For Mac

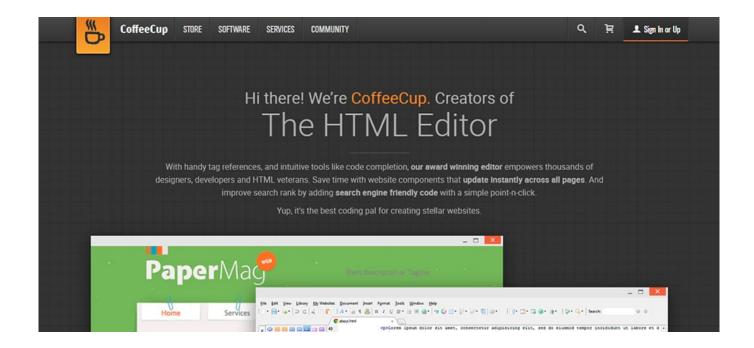

Web Software For Mac

2/5

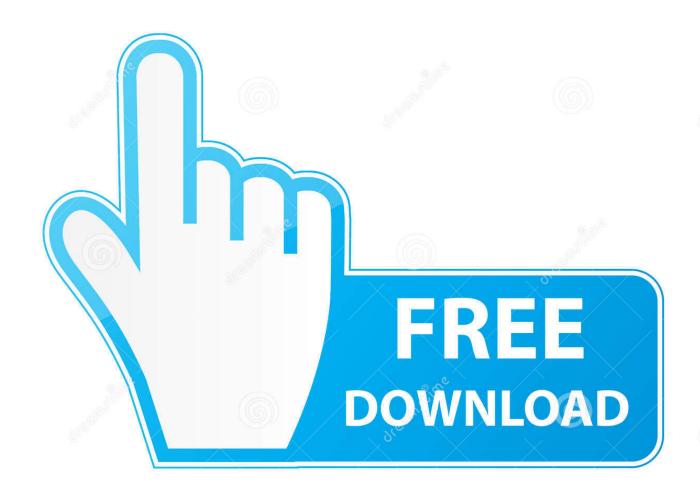

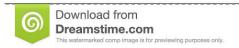

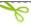

35103813

Yulia Gapeenko | Dreamstime.com

How to get updates for earlier macOS versionsIf you're using an earlier macOS, such as macOS High Sierra, Sierra, El Capitan, or earlier,\* follow these steps to keep it up to date:Open the App Store app on your Mac.. "Your Mac will notify you when updates require it to restart, so you can always choose to install those later.. Learn moreLearn how to upgrade to the latest version of macOS Find out which macOS your Mac is using.

- 1. software update
- 2. software
- 3. software download

Sep 13, 2017 Sep 07, 2020 If you've upgraded to macOS Mojave or later, follow these steps to keep it up to date: Choose System Preferences from the Apple menu [], then click Software Update to check for updates.. Website Software MacIs your Mac up to date with the latest version of the Mac operating system (macOS or OS X)? Is it using the version required by some other product that you want to use with your Mac? Which versions are earlier (older) or later (newer, more recent)? To find out, learn which version is installed now.

## software update

software engineering, software examples, software update, software download, software definition, software developer, software ne demek, software engineer salary, software architecture, software engineer salary virginia, software engineer salary maryland, software developer salary, software as a service, software development life cycle <a href="Unduh Lagu Rama">Unduh Lagu Rama</a> <a href="Band Bertahan Acoustic Donlowad">Band Bertahan Acoustic Donlowad</a>

You can redownload apps that you previously downloaded from the App Store Your Mac doesn't automatically download large updates when it's using a Personal Hotspot.. How to get updates for iOSLearn how to update your iPhone, iPad, or iPod touch to the latest version of iOS.. To find updates for iMovie, Garageband, Pages, Numbers, Keynote, and other apps that were downloaded separately from the App Store, open the App Store on your Mac, then click the Updates tab. <a href="Download Exorcist 8n">Download Exorcist 8n</a> Hindi Hd Movie

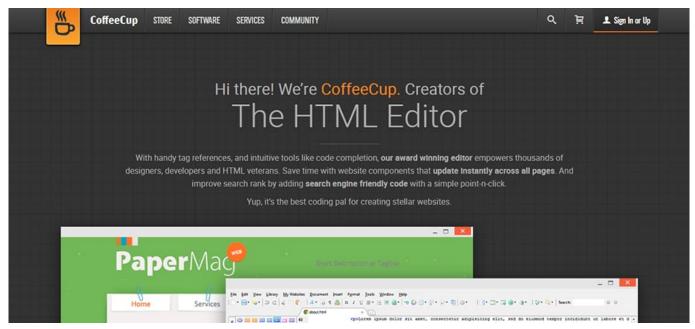

Saitek Hotas Beta Drivers And Software Release Life

4/5

## software

## Superpowered Night City Console Commands

## software download

The Computer And The Brain By John Von Neumann Pdf

If any updates are available, click the Update Now button to install them Or click "More info" to see details about each update and select specific updates to install.. You should see the macOS name, such as macOS Mojave, followed by its version number.. When the App Store shows no more updates, the installed version of macOS and all of its apps are up to date.. To automatically install macOS updates in the future, including apps that were downloaded separately from the App Store, select "Automatically keep my Mac up to date.. When Software Update says that your Mac is up to date, the installed version of macOS and all of its apps are also up to date.. How to get updates for macOS Mojave or laterWebsite Software MacBest Web Software For MacWeb Streaming Software For MacBest Web Software For MacMay 07, 2019.. If your macOS isn't up to date, you may be able to update to a later version Which macOS version is installed?From the Apple menu [2] in the corner of your screen, choose About This Mac.. Click Updates in the App Store toolbar Use the Update buttons to download and install any updates listed. 773a7aa168 Battlefield 1 Download Mac

773a7aa168

Best Free Music Download Sites For Mac

5/5